#### Numerical Computation

#### GNU Octave

#### vrlo često u tehnici

- $\blacktriangleright$  retko stvarni problemi imaju closed-form solution
- $\blacktriangleright$  čak i kad imaju, pitanje upotrebljivosti
- $\blacktriangleright$  mnogo detalja numerički pristup
- ▶ u početku tretirano kao numerologija . . .
- $\blacktriangleright$  kolika je "saznajna vrednost" nekog rešenja i kako se meri?

Numerical Computation, Tools #2: GNU Octave

 $\blacktriangleright$  "General numerical computing package with lots of extension modules. Syntax mostly compatible with MATLAB"

C Predrag Pejović, @ 00

#### Numerical Computation, Tools #1: Matlab

- $\blacktriangleright$  diminira(o) Matlab
- I Wikipedia, http://en.wikipedia.org/wiki/Comparison\_ of\_numerical\_analysis\_software, 16.12.2018:
	- $\blacktriangleright$  "Numerical computation and simulation with extended 2D/3D visualization."
	- ▶ "Proprietary"
	- ▶ 2014: "\$2150 (commercial) / \$99 (student)"
	- ▶ 2014: \$300 manje nego pre tri godine, isto kao prošle i pretprošle godine
	- ▶ 2015: "\$2650 (standard) / \$625 (education)"
	- ▶ 2017: "\$2650  $(\text{standard})$  / \$625  $(\text{education})$ "
	- ▶ 2018: "\$2150  $(\text{standard})$  / \$500  $(\text{education})$  / \$149 (home) / \$49 (student)
- $\triangleright$  osnovni tip podatka: n-dimenziona matrica
- $\triangleright$  extended 2D/3D visualization ...

#### red je da pomenemo (i ulinkujemo) i neke alternative . . .

- ▶ Scilab, još jedan Matlab-like, French ...
- ▶ FreeMat (prilično neaktivan poslednjih godina)
- ▶ Python, PyLab . . . prednosti modernog jezika
- $\blacktriangleright$  R, statistika
- $\blacktriangleright$  Julia, jako brzo, vrlo budućnost ...
- $\blacktriangleright$  ...

Odakle se nabavlja GNU Octave?

▶ https://www.gnu.org/software/octave/

GNU Octave

 $\blacktriangleright$  "GPL"  $\blacktriangleright$  "Free"

- GNU/Linux, Ubuntu:
	- **In repository, Ubuntu Software Center**  $\triangleright$  GNU Octave
	- **I** Synaptic Package Manager
	- search "octave"
	- $\blacktriangleright$  toolboxes, dodatna dokumentacija, ...
- $\triangleright$  win:

2+2

- $\blacktriangleright$  nije bio kao pod GNU/Linux
- $\blacktriangleright$  ima toolboxes
- $\blacktriangleright$  sada jedino MXE builds:
	- https://ftp.gnu.org/gnu/octave/windows/ prvo pokretanje grafike može dugo da traje, posle ok!
- ▶ Da li vam je potreban GUI? Ima sada i to, by default!

#### litera[tura, dokumentacija](http://en.wikipedia.org/wiki/Comparison_of_numerical_analysis_software)

- I [dokume](http://www.scilab.org/)ntacija koja ide uz GNU Octave, odlična, tu je sve što [je realno po](http://freemat.sourceforge.net/)trebno
- https://[www.gnu](https://www.enthought.com/products/canopy/)[.org/software/octave/octave.pdf](http://tnt.etf.rs/~oe4sae/), [1004 stra](https://www.python.org/)ne!
- $\blacktriangleright$  [tu](http://www.r-project.org/)torials na www, mnogo
- ▶ [izbor li](http://julialang.org/)nkova, [http://tnt.etf.rs/~oe4sae/](https://www.gnu.org/software/octave/)
- napomena: GNU Octave 4.4.1, 1060 strane !!!
- GNU [Octave 4.4.1, August 2018](https://ftp.gnu.org/gnu/octave/windows/)
- ▶ terminal, octave-cli, default je sada GUI!
- $\triangleright$  terminal, octave -[-force-gu](https://creativecommons.org/licenses/by-sa/4.0/)i za ver < 4.0.0 ili octave za ver  $\geq 4.0.0$
- $\blacktriangleright$  ver

#### 2 + 2 # može space okolo, preporuka 2-3 2\*3 3/4 3.0/4.0 10/3 -10/3  $2^{\sim}3$ 3^2 3^3 10<sup>10</sup> % sve su to floats!  $3^664$

3^640 # još nije Inf

# pocinjemo, GNU Octave kao kalkulator

3^6400 # Infinity, Inf 5 / Inf 5 \* Inf  $0 / 3$ 3 / 0 0 / 0 # Not a Number, NaN 4 \* NaN 5 / NaN

```
a = 3a = 4; # odziv suppressed
a
disp(a) # uočite razliku, nema a = . . .
b = 5a + bans # kod Python-a je ovo _
```
#### strukture podataka

 $\text{tacka1.x} = 5$  $tacka1.y = 7$  $\text{tacka2.}x = 1$  $\texttt{tacka2.y} = -1$ tacka1 + tacka2 tacka1.x + tacka2.x # slab overloading

#### help!

help(floor)

# stringovi

```
a = 'Pera'b = "Mika"a + b # čudan string?
strcat(a, b)
a == ba(1)
a(3)
b(1:3)b(1 : 3)
b (1 : 3)
```
#### relacioni operatori

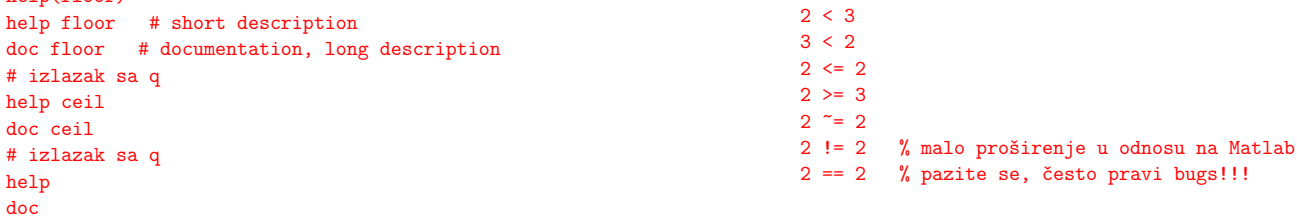

#### logički operatori

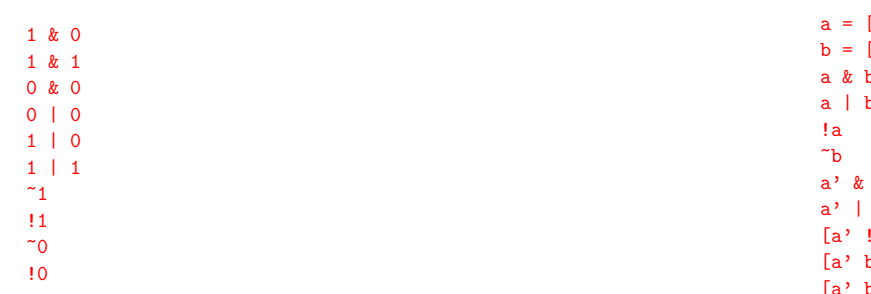

#### logički operatori, nad nizovima

```
[0 1 0 1][0, 0, 1, 1]<sub>b</sub></sub>
\mathbf b\mathbf{b}\mathbf{b'}|a']
b' a' & b']
b' a' | b']
```
#### operatori inkrementiranja

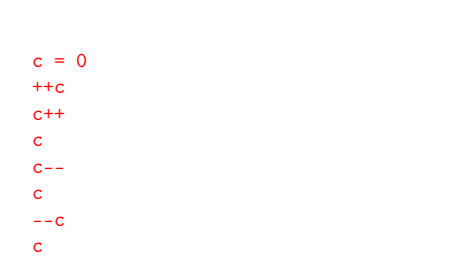

#### matrice

 $a = [1, 2; 3, 4]$  $a = [1 2; 3 4]$  # ovo ne može u Python-u  $a = [1 2]$ 3 4] # ni ovo  $b = inv(a)$ a \* b b \* a a .\* b b .\* a a ./ a a / a

 $inv(a) * a$ a / b a \* a

 $c = [1 \ 2 \ 3; 4 \ 5 \ 6]$ 

length(c)

c

#### matrice, indeksiranje i transpose, 1

#### matrice, indeksiranje i transpose, 2

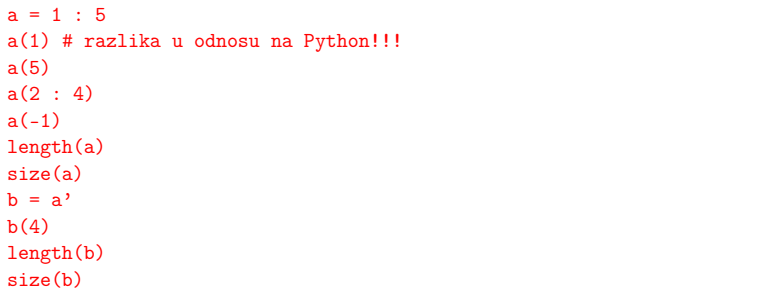

#### size(c, 1) size(c, 2)  $c(2, 2)$  $c(2, :)$  $c(:, 2)$  $c(2 : 4)$  # pazite se, bugs!!!

#### neke posebne matrice

eye(3) zeros(4) zeros(4, 1) zeros(1, 4) ones(5) ones(1, 5)

#### scripts, Gauss na loš način, run

ls ls gauss.m help gauss gauss 100

#### scripts, Gauss na loš način

## gedit gauss.m View / Highlight Mode / Scientific / Octave # Gauss, na los nacin  $n = input('do koliko?')$ ;  $s = 0$ ; for  $i = 1 : n$  $s \leftrightarrow i$ ; end

printf('sum =  $\sqrt[6]{d} \n\cdot$ , s)

#### moglo je i ovako

```
a = 1 : 100 # ili a = 1 : 100;
sum(a)
# ili
a = ones(1, 100)b = \text{cumsum}(a)sum(b)
mean(a)
mean(b)
```

```
clear all
a = 3b = 5string = 'string'
x = [1 \ 2; \ 3 \ 4]save ws # ceo workspace!
a sada uradite
```
gedit ws

#### funkcije sa nizovima

```
deg = 0 : 360;length(deg)
wt = deg * pi / 180;s = sin(wt);s2 = s .* s;
rms = sqrt(mean(s2))rms - 1/sqrt(2)c = cos(wt);c2 = c . \hat{2};
rmsc = sqrt(mean(c2(1 : length(c2) - 1)))rmsc - 1/sqrt(2)
```
#### plot, 2d

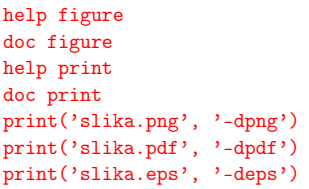

pogledajte png, pdf, eps sliku, različite u odnosu na ekran! svaki drajver specifičan, kao gnuplot (što i jeste)

### load, prvi deo

```
a
b
string
clear all
a
b
string
load ws
a
b
string
```
#### plot, 2d

```
plot(deg, s)
plot(deg, c)
hold on
plot(deg, s, 'r')
close all
plot(deg, s, deg, c)
hold on
plot(deg, s2, 'm', deg, c2, 'c')
axis([0 360 -1 1]) # mora, in Python
set(gca, 'XTick', 0 : 60 : 360)
xlabel('wt [deg]')
ylabel('sin, cos, sin^2, cos^2')
title('funkcije')
```
#### slika.png

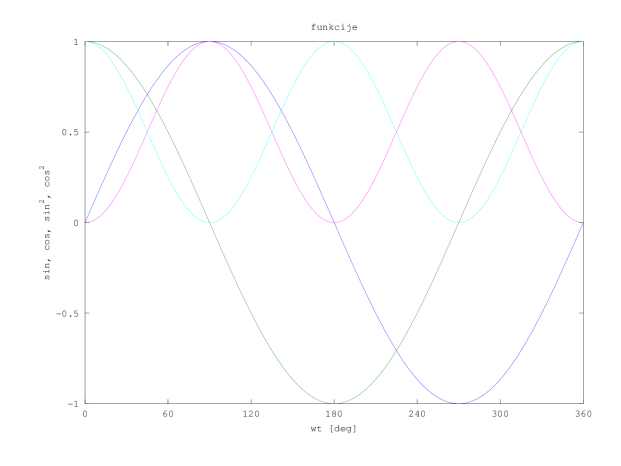

#### slika.pdf, cropped

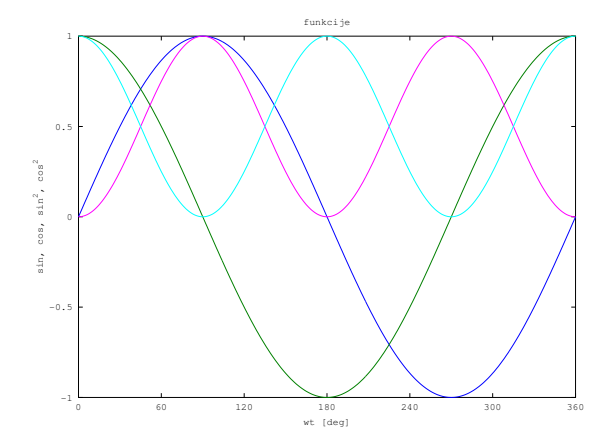

#### save i load, drugi deo

```
data = [deg' wt' s' c' s2' c2'];
data
size(data)
save data data
clear all
data
load data
data
gedit data
```
#### linearne jednačine

hoću da rešim sistem jednačina:

 $x + y = 3$  $x - y = 1$  $a = [1, 1; 1, -1]$  $b = [3; 1]$  $b = [3 1]'$  $a \setminus b$  # linear least squares  $inv(a) * b$  $cond(a)$  # condition number rcond(a) rref(a) # reduced row echelon form

#### i još mnogo toga . . .

- I GNU Octave je jako bogat funkcijama!
- $\blacktriangleright$  Sjajan reference manual, 1060 strana!
- ▶ Ovo uputstvo će biti dopunjavano, proširivano . . .
- $\blacktriangleright$  Bar je takav bio plan ...
- $\blacktriangleright$  A sada? Koristi se, ali Python, Julia, ...
- ▶ Mora da se predaje, Matlab je uzrok.
- $\blacktriangleright$  Mnogo toga ima, prioritet?
- ▶ Od kada je ovaj predmet započet, 2010. godine, mnogo toga je nastalo!